## **Содержание**

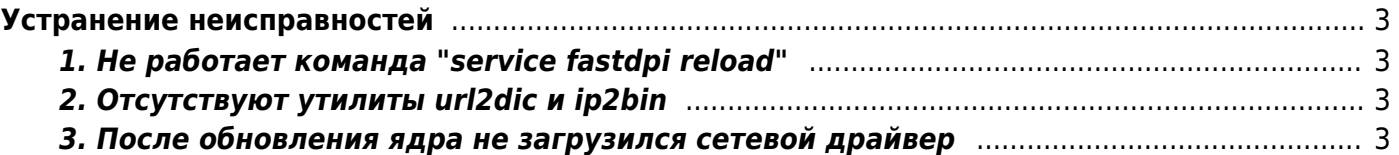

# <span id="page-2-0"></span>Устранение неисправностей

## <span id="page-2-1"></span>1. Не работает команда "service fastdpi reload"

Команда подгружает горячие параметры без перезапуска сервиса

service fastdpi reload

Если указанная команда отсутствует, то аналогичный эффект достигается командой

kill -HUP 555 где 555 - PID процесса fastdpi

Но лучше всего обновите DPI до версии 1.0

### <span id="page-2-2"></span>2. Отсутствуют утилиты url2dic и ip2bin

Установите утилиты с помощью команды

yum install dpiutils

При необходимости подключите репозиторий vasexperts:

rpm --import http://vasexperts.ru/centos/RPM-GPG-KEY-vasexperts.ru rpm - Uvh http://vasexperts.ru/centos/6/x86 64/vasexperts-repo-2-1.noarch.rpm

### <span id="page-2-3"></span>3. После обновления ядра не загрузился сетевой драйвер

1. Если после обновления ядра не загрузился драйвер сетевой карты, то можно попытаться устранить эту проблему самостоятельно:

ls /lib/modules/'uname -r'/extra

Если в данном каталоге отсутствуют модули ядра pf ring.ko и igb.ko (или ixgbe.ko для карт 10G), то скопируйте их из аналогичного каталога прошлой версии ядра:

```
find /lib/modules -name pf ring.ko
cd найденный путь
cp pf ring.ko /lib/modules/ uname -r /extra
cp igb.ko /lib/modules/'uname -r/extra # M ixgbe
```
и выполните команды:

**depmod** -a modprobe pf\_ring modprobe igb # или *modprobe ixgbe*

2. Если ваша сетевая карта поддерживает bypass, то потребуется также восстановление bypass драйвера:

находим драйвер

**find** /lib/modules -name bpctl\_mod\\*

копируем его в extra

**cp** bpctl\_mod.ko /lib/modules/`**uname** -r`/extra **depmod** -a

проверяем работоспособность

bpctl\_start bpctl\_util all get\_bypass

Если данная инструкция не помогла — обратитесь в [службу технической поддержки](https://wiki.vasexperts.ru/doku.php?id=dpi:techsupport_info:start#контакты).